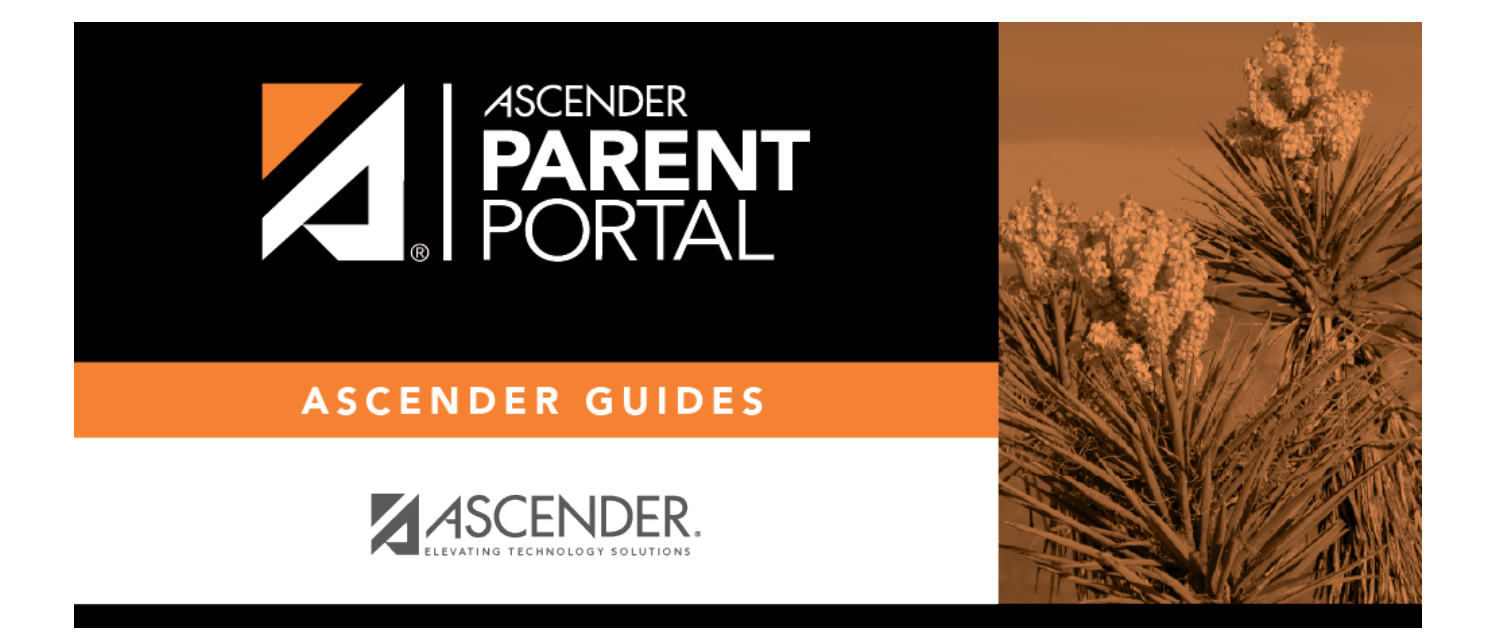

# **admin\_forms\_group\_enrollment\_body**

### **Table of Contents**

The list of available forms is pre-set and cannot be modified.

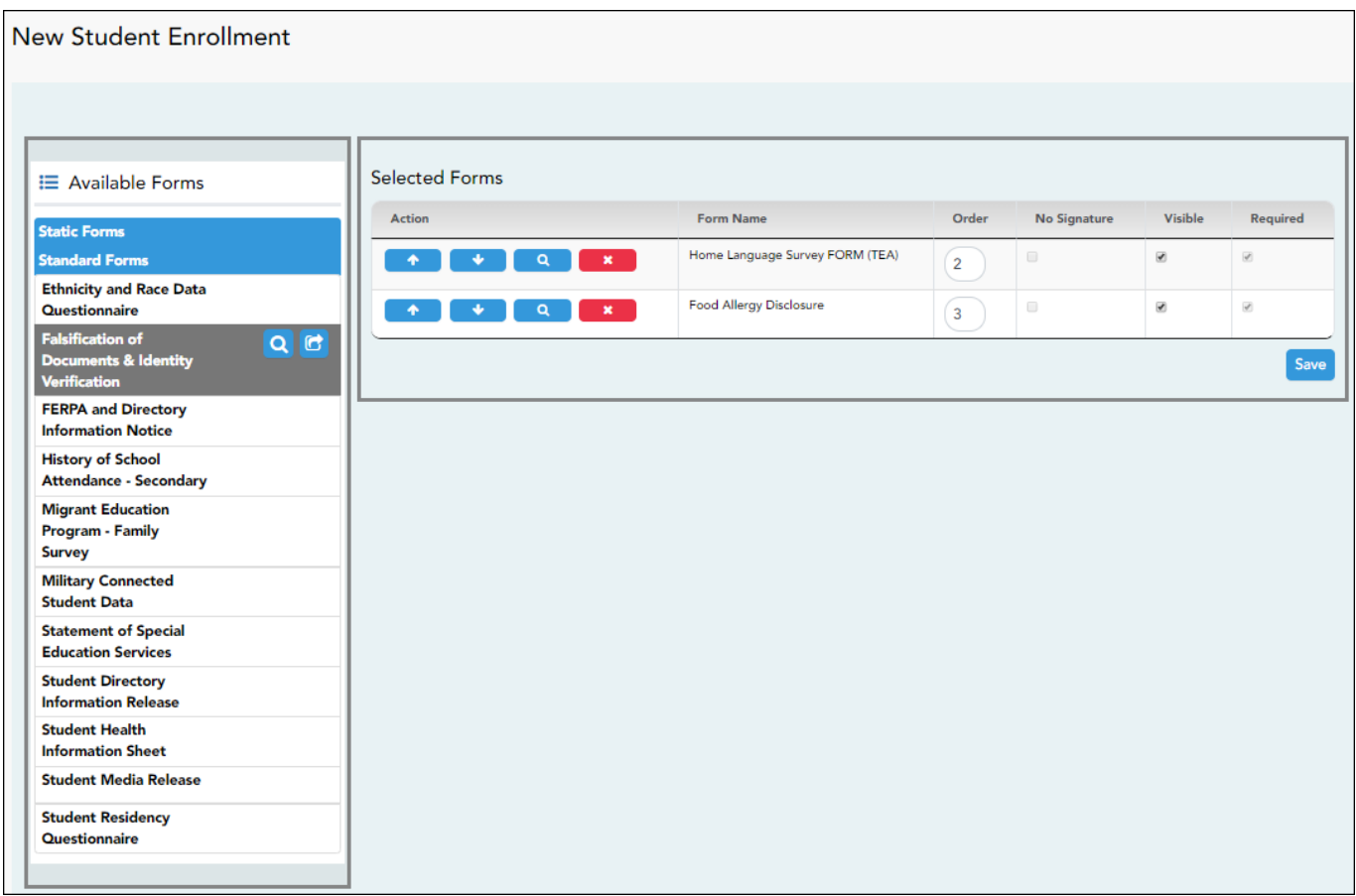

Instructions are displayed in the top-right section.

 $\triangle$  - Click to hide the instructions.

 $\blacktriangleright$  - Click to re-display the instructions.

### ❏ In the **Associated Forms** (left) list:

Q -Hover over the form and click to [preview the form](https://help.ascendertx.com/parentportal/doku.php/general/previewform). The form opens in a separate browser window.

**C**. Hover over the form and click to add the form to the New Student Enrollment group.

❏ The form is added to the list on the right side where you can modify certain properties:

**IMPORTANT:** Once a form is added to the group, it is live. There is no Save button on the Forms Group Management pages.

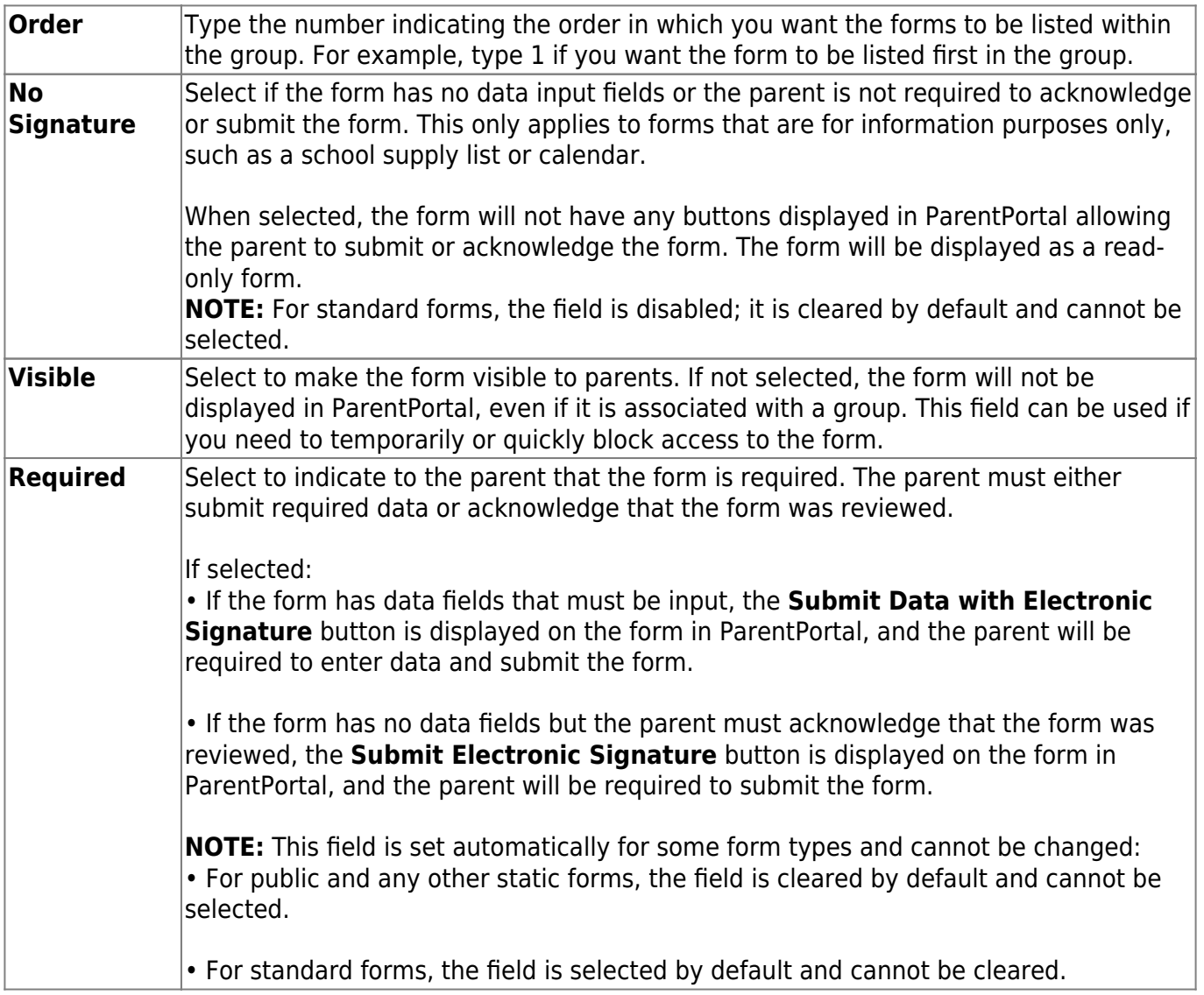

❏ You can modify the order in which the forms are displayed in ParentPortal:

**1**- Click to move the form up the list.  $\bullet$ - Click to move the form down the list.

❏ On the right:

**4**Click to [preview the form](https://help.ascendertx.com/parentportal/doku.php/general/previewform). The form opens in a separate browser window.

### **\*** Click to delete the form from the group.

You are prompted to confirm that you want to delete the form. Click **OK**. The form is removed from the list on the right and moved back to the **Associated Forms** list on the left.

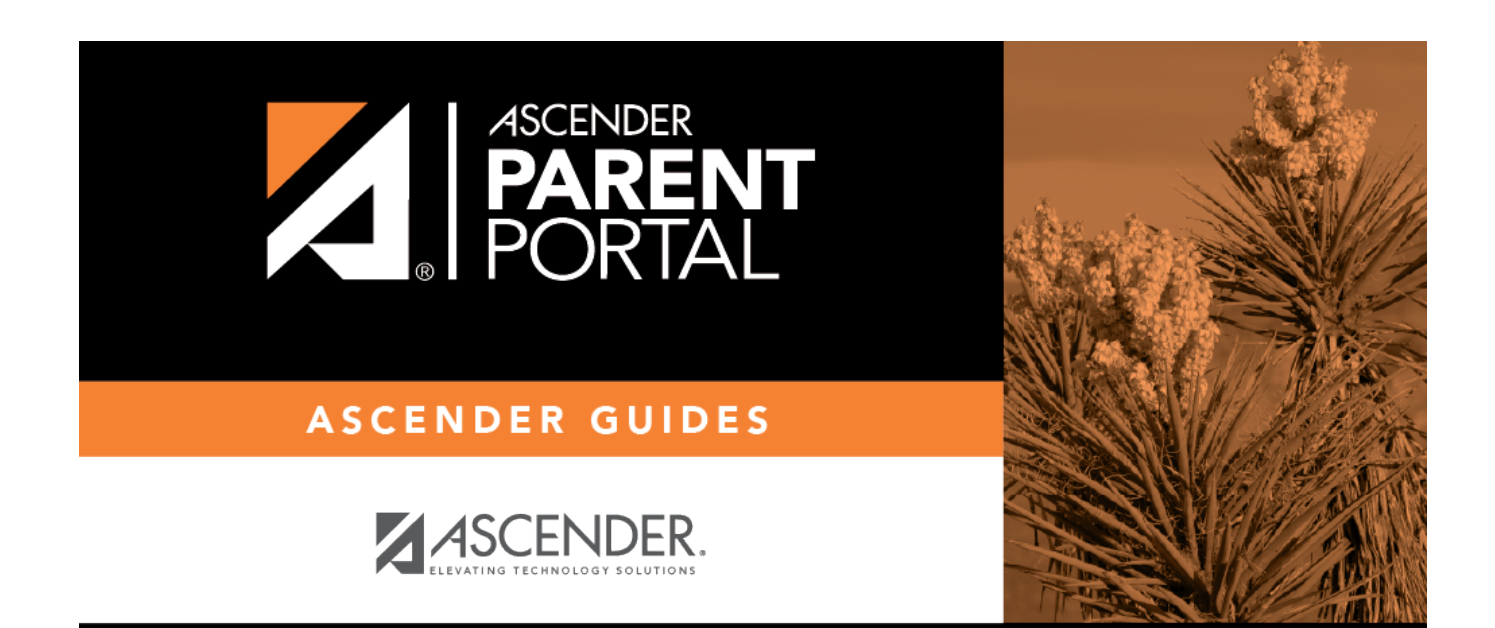

## **Back Cover**